## **¸ƒ'l'r–'l'rSonic: Table des matières CD**

Les Thèmes d'Aide suivants sont disponibles: Comment Jouer au Jeu **README Principales Commandes du Jeu** Commandes Clavier et Joystick Passer en Vue Plein Écran Pause Reset Recommencer l'Étape **Sortir Barre de Menus** Menu Jeu Menu Options Menu Aide **Informations Supplémentaires sur le Jeu** Musique Jeux Sauveguardés **Score** Super Articles Super Aptitudes Le Niveau Spécial Attaque Temps! Rupture Temporelle Mode Visuel Zoom à travers les Zones **Commandes de Jeu Avancées** Changer les Commandes Sonic Calme ou Sonic Rapide **Les Personnages Les Gentils** Sonic Amy **Les Méchants** Dr. Robotnik Metal Sonic La Fourmi Robotisée L'Abeille Robotisée Le Scarabée Robotisé Le Papillon Robotisé La Sauterelle Robotisée La Mante Religieuse Robotisée Le Moustique Robotisé Le Scorpion Robotisé L'Escargot Robotisé L'Araignée Robotisée Le Coléoptère Aquatique Robotisé **Usages du Jeu** Un Jeu qui Défie le temps!

Histoire des Jeux Sonic

Sonic Boom: La Chanson **Affaires Légales** Copyrights et Marques déposées **Autre Aide** Comment Utiliser l'Aide Adresse à Contacter

## **Comment Jouer au Jeu**

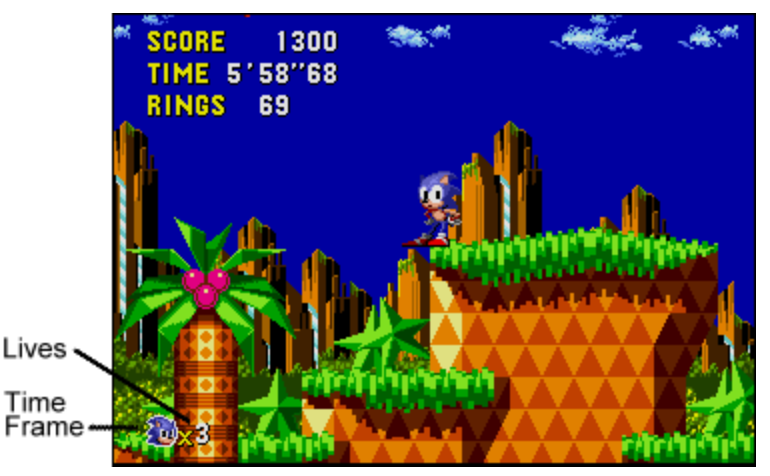

#### **Vies**

Vous commencez chaque partie avec trois vies. Vous pouvez accumulez des vies supplémentaires en ramassant des articles Une De Plus, en rassemblant 100 Anneau ou en atteignant 50 000 points.

### **Cadre-Temps**

Ce symbole vous montre dans quel Cadre-Temps vous êtes. Vous verrez un symbole Sonic<sup>™</sup> pour le présent, un P pour le passé, et un F pour le futur. Pour plus d'informations, consultez Rupture Temporelle.

### **Score**

Augmentez votre score en détruisant les robots enemis et les blocs, ainsi qu'en amassant des bonus à la fin de chaque Zone.

#### **Temps**

Cette minuterie vous indique combien de temps vous avez passé dans la Zone. Vous avez jusqu'à 10 minutes pour terminer la Zone. Si vous dépassez le temps limite, vous perdez une Vie.

#### **Anneaux**

Trois choses vous protègent (dans la plupart des cas) des attaques ennemies: la Super Attaque en Tornade, de Sonic, sa Super Pirouette Eclair, et les Anneaux. Tant que vous avez des Anneaux, vos ennemis ne peuvent pas vous détruire, toutefois, vous perdrez toutes vos anneaux si vous êtes attaqué ou tombez sur l'ennemi. Si vous n'avez pas d'Anneau, le compteur d'Anneaux clignotera, et si vous vous faites attaquer à ce moment là, vous perdez une vie!

Les Anneaux rapportent des points supplémentaires et des bonus spéciaux à la fin de chaque Zone, alors ramassez-en autant que possible! Il vous faut 50 anneuax pour accéder à l'Etape Spéciale.

#### **Game Over/Continuer**

Le jeu se termine quand vous n'avez plus de vie. L'écran Titre apparaît. Utilisez les flèches du clavier ou le joystick pour Continuer un jeu et appuyez sur le bouton A du joystick. Le jeu commencera à la première Zone du dernier Acte que vous avez joué.    Vous pouvez ainsi continuer autant de fois que vous le voulez.

A bientôt dansUn Monde qui Défie le temps!

    N.B: Si vous avez une Manette de jeu plutôt qu'un joystick, utilisez les quatre boutons directionnels de la manette pour obtenir les mêmes mouvements qu'avec le manche du joystick.

N.B: En jouant à Sonic, vous ne serez pas interrompu par l'écran de sauvegarde de l'ordinateur.

### **Lire Aussi**

Commandes avec Clavier et Joystick Super Aptitudes Super Articles

# **Commandes Clavier et Joystick**

Utililez votre clavier ou joystick pour commander les mouvements de Sonic<sup>™</sup> dans le jeu.

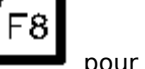

Appuyez sur pour passer du clavier au joystick, et vice versa.

Pour commencer une partie lorsque vous voyez le message Commencer le Jeu apparaître sur l'Écran Titre:

Appuyez sur la Barre d'Espacement pour un système comprenant uniquement un clavier.

    Appuyez sur le bouton A du Joystick/de la manette, pour un système avec joystick ou manette.

N.B: Toutes les touches dans ce manuel concernent les réglages standards et peuvent ne pas être valides si vous vous servez de l'écran Changer les Commandes pour personnaliser vos commandes de jeu.

### **Clavier**

Pour faire bouger Sonic dans le jeu en utilisant le clavier:

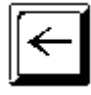

Sonic bouge vers la gauche

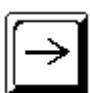

Sonic bouge vers la droite

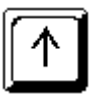

Sonic regarde en haut

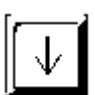

Sonic s'accroupit

Space Bar

Sonic saute et fait une Attaque en Tornade

## **Joystick**

Pour faire bouger Sonic dans le jeu en utilisant un Joystick:

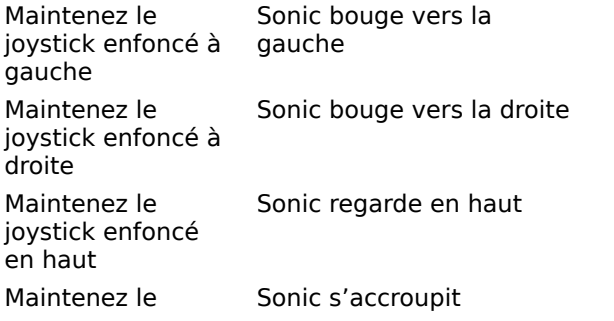

joystick enfoncé en bas Bouton A du joystick

Sonic saute et fait une Attaque en Tornade

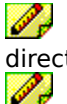

 $\mathscr{I}_\sigma$ 

N.B: Si vous avez une Manette de jeu au lieu d'un Joystick, utilisez les quatre boutons directionnels pour obtenir les mêmes mouvements qu'avec le manche du Joystick.

N.B: Consultez le manuel du fabriquant de votre Manette de jeu ou Joystick, ceux-ci peuvent avoir des boutons et fonctions supplémentaires.

    N.B: Pour Sortir d'un jeu en cours, appuyez sur Alt-F4 sur le clavier.

### **Mouvements Spéciaux:**

- Pour faire défiler l'écran vers le haut, appuyez deux fois sur haut et maintenez la touche/le manche.
- Pour faire défiler l'écran vers le bas, appuyez deux fois sur bas et maintenez la touche/le manche.
- Pour passer aux sélections de l'Écran Titre; bougez à droite ou à gauche.

    Pour passer aux sélections des menus Titre et Attaque Temps, déplacez le curseur à gauche, à droite,en haut ou en bas.

Dans le Niveau Spécial, pour ralentir, appuyez sur bas.

Les fonctions suivantes pourront être réalisées en appuyant sur le bouton A de votre joystick, selon l'endroit du jeu òu vous vous trouvez:

- Appuyez pour commencer le jeu dans l'Écran Titre.
- Appuyer pour bouger les palmes dans l'Acte 2, Collision Chaos.

**Lire Aussi** Super Aptitudes

# **Menu Windows de Sonic**

Menu Jeu **Menu Options** Menu Aide

# **Menu Jeu**

Cliquez sur une option du menu pour en savoir plus sur cette option.

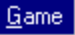

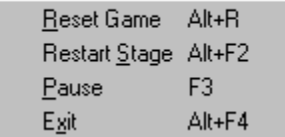

# **Menu Options**

- F4: Plein Écran
- F5: Barre de Menus
- F6: Sonic Calme (Sonic Rapide)
- F7: Changer les Commandes...
- F8: Clavier (Joystick)

## **Menu Aide**

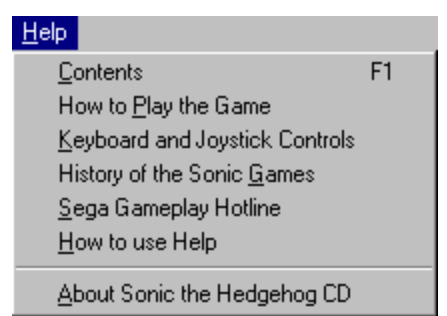

Les options du Menu Aide vous permettent de vous reporter à des sections d'aide répertoriées cidessus. Cliquez sur le thème qui vous intéresse et l'Aide Sonic s'affichera.

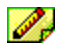

N.B: Pour pouvoir consulter le menu Aide, il vous faut jouer au jeu dans une fenêtre.

# **Les Super Aptitudes de Sonic**

Super Attaque en Tornade! Super Démarrage en Trombe! Super Pirouette Éclair! Super Prise!

## **Super Articles**

Vous trouverez des dispositifs contenant des Super Articles, cachés dans chaque Acte.    Ouvrez-les avec une Super Attaque en Tornade pour saisir le Super Objet qui se trouve à l'intérieur. Vous pouvez aussi saisir le Super Objet en sautant sur le dispositif, en faisant un Super Spin, ou aussi bien en faissant une Super Pirouette Eclair

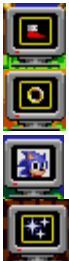

Les Tennis Magiques permettent à Sonic de foncer!

Un Super Anneau vous fait gagner 10 Anneaux d'un coup!

Une De Plus vous donne une vie supplémentaire!

Un Invincible vous protège des ennemis et de certains terrains hostiles -- mais juste pendant un court instant.

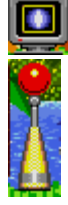

Un bouclier vous protège d'un danger une seule fois.

Un réverbère enregistre votre score et temps actuels au moment où vous le touchez. Si vous perdez une vie dans une Zone, vous commencerez votre prochaine vie au dernier réverbère que vous avez touché. Vous garderez votre dernier score et temps, mais vous perdrez Tous vous Anneaux.

# **Rupture Temporelle**

Les panneaux de Rupture Temporelle, indiquant Passé et Futur sont éparpillés dans chaque Zone. Quand vous touchez un de ces panneaux et le faites tourner, un symbole Passé ou Futur apparaît en bas de l'écran. Le moment est alors venu d'accélérer la cadence!

Quand vous commencerez à aller assez vite, vous verrez des étoiles étincelantes qui forment une trainée dans le sillage de Sonic. Si vous pouvez maintenir votre vitesse pendant quelques secondes, la Rupture Temporelle prendra alors effet!

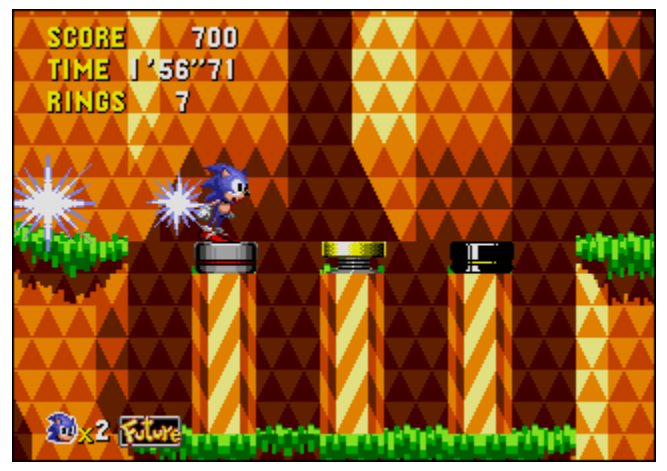

Attention. De brusques changements de vitesse, ralentir ou arriver à la portée du But annulera la Rupture Temporelle. Vous pouvez réessayer une Rupture Temporelle, tant que le symbole reste en bas de l'écran.

Le présent est le point de départ de chaque niveau, il fournit à Sonic un point de lancement pour voyager dans le Passé et dans le Futur. Une fois récoltées toutes les Pierres Temps, Sonic commencera chaque niveau avec automatiquement un Bon Futur, sans Robot Ennemi.

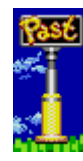

Le symbole du Passé vous ramène à la même Zone, telle qu'elle était il y a très très longtemps. Vous pouvez aussi utiliser ce symbole pour voyager du futur dans le présent.    Dans le Passé, Sonic doit trouver la Machine à remonter le temps du Dr Robotnik, ainsi que l'engin de projection du Hérisson Métal. Une fois que Sonic détruit la Machine à remonter le temps Ennemie, tout les Robots ennemis disparaissent et sont remplacés par des fleurs, tout comme si Sonic les avait détruits un par un. Il est important pour Sonic de détruire la Machine à remonter le temps Ennemie afin de passer les zones du niveau et d'obtenir un Bon Futur. Sonic peut alors sortir et amasser des anneaux en toute sécurité. Mais sachez que les dangers naturels existent (tels que les pointes et les mécanismes écrasants) et peuvent blesser Sonic.

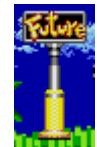

Le symbole du Futur vous amène un pas en avant dans le temps, du passé dans le présent, ou du présent dans le futur. Comme personne ne peut programmer le futur, il y a deux possibilités: un futur dans lequel la Petite Planète est délivrée du contrôle de Robotnik, ou un futur dans lequel Dr

Space Bar

Robotnik **Exercise Server and Server Server Server Server Server Server Server Server Server Server Server Server** est un bon endroit pour chercher des vies supplémentaires et des Anneaux, surtout une fois que Sonic a détruit la Machine à remonter le temps du Ennemie et n'a plus à affronter les robots du Dr Robotnik.

# **Score**

Le total de votre score est effectué à la fin de chaque Zone.

### **Score**

Ennemies de 100 à1000 points chacun

Les Machines du Dr. Robotnik's 1000 points chacune

### **Anneaux**

Anneaux amassés à la fin de chaque Zone 100 points chacun

### **Bonus Temps**

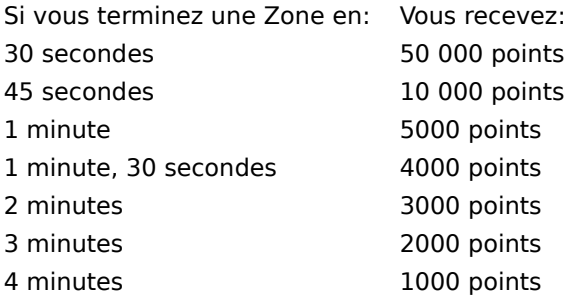

# **Jeux Sauvegardés**

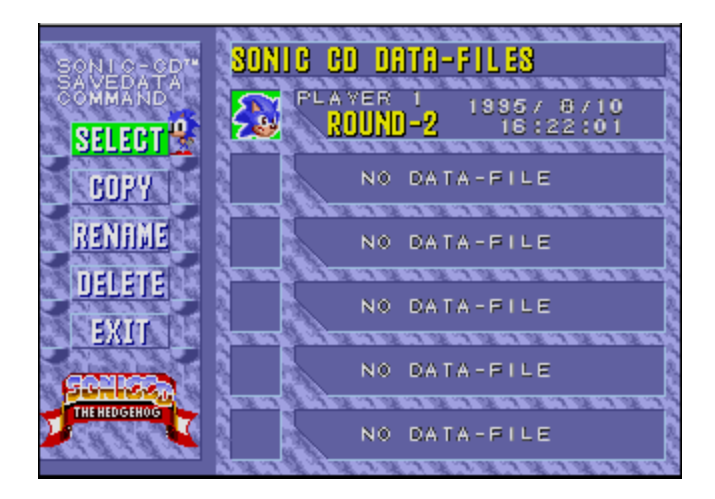

Quand vous terminez un Acte entièrement, votre jeu est automatiquement sauvegardé. Dans Jeux Sauvegardés, vous pouvez sélectionner n'importe quel jeu précédemment sauvegardé et faire un certain nombre de choses, la plus intéressante étant de Continuer le jeu à l'endroit où vous l'aviez arrêté.

Ce qu'il faut faire:

 $\mathscr{P}_n$ Sélectionnez Jeux Sauvegardés sur l'Écran Titre et appuyez sur le bouton A de votre Joystick (ou appuyez sur la barre d'espacement du clavier). Vous verrez alors un menu de commandes à gauche et six espaces pour les fichiers de données de Jeux Sauvegardés à droite.

 $\mathscr{P}_v$ Si tous les espaces de fichier de données sont remplis, vous n'aurez pas la possibilité de choisir Nouveau Jeu dans le Menu du Titre. Pour commencer un Nouveau Jeu, vous devrez d'abord Supprimer un des Jeux Sauvegardés.

Les cinq commandes du menu sont:

SÉLECTIONNER Sélectionner un Jeu Sauvegardé pour Continuer le jeu.

COPIER Copier un Jeu Sauvegardé dans un espace de fichier de données vide. RENOMMER Changer le nom du joueur d'un Jeu Sauvegardé. SUPPRIMER Supprimer un Jeu Sauvegardé, vider cet espace de fichier de données. SORTIR Retour à l'écran Titre.

D.  $\mathscr{I}_\sigma$ 

D

Déplacez le curseur vers le haut ou vers le bas pour choisir une des commandes, et appuyez sur le bouton A du joystick (ou sur la barre d'espacement).

Quand vous avez terminé avec le menu des Jeux Sauvegardés, sélectionnez la commande SORTIR et appuyez sur le bouton A du Joystick (ou sur la Barre d'Espacement).

### **Mode d'emploi Détaillé**

Pour un mode d'emploi détaillé étape par étape:

Sélectionner un Jeu Sauvegardé pour Continuer le Jeu

Copier un Jeu Sauvegardé dans un Espace de Fichier Vide

Supprimer un Jeu Sauvegardé

Changer le Nom du Joueur d'un Jeu Sauvegardé

## **Sélectionner un Jeu Sauvegardé pour Continuer le Jeu**

- 1. >Sur l'Écran Titre, vous verrez le message Commencer Jeu. Appuyez sur le bouton A du joystick (ou sur la Barre d'Espacement si vous avez choisi le clavier). Servez vous du joystick (ou de la Flèche Droite) pour déplacer le curseur sur JEUX SAUVEGARDÉS.    Appuyez alors sur le bouton A du joystick (ou sur la Barre d'Espacement)pour faire apparaître l'écran des Jeux Sauvegardés.
- 2. Sur la liste de commandes de gauche, faites ressortir SÉLECTIONNER et appuyez sur le bouton A du joystick (ou sur la Barre d'Espacement). Notez que Sonic est maintenant tourné vers la droite.
- 3. Déplacez le curseur vers le haut ou vers le bas pour sélectionner le Jeu Sauvegardé que vous voulez Continuer et appuyez sur le bouton A du joystick (ou sur la Barre d'Espacement)
- 4. Pour confirmer votre sélection, appuyez une nouvelle fois sur le bouton A du joystick (ou sur la Barre d'Espacement). Notez que Sonic est maintenant tourné vers la gauche. (Pour resélectionner un autre jeu, appuyez sur le bouton B du joystick (ou sur Echapper), sélectionnez le jeu et confirmez à nouveau)
- 5. Déplacez le curseur sur la commande Sortir et appuyez sur le bouton A du joystick (ou sur la Barre d'Espacement ).
- 6. Sur l'Écran Titre, vous verrez le message Commencer le Jeu. Appuyez sur le bouton A du joystick (ou sur la Barre d'Espacement).
- 7. Le message Continuer apparaîtra alors sur l'écran. Appuyez sur le bouton A du joystick (ou sur la Barre d'Espacement) pour Continuer le Jeu Sauvegardé que vous avez sélectionné.

### **Copier un Jeu Sauvegardé dans un Espace de Fichier Vide**

- 1. >Sur l'Écran Titre, vous verrez le message Commencer Jeu. Appuyez sur le bouton A du joystick (ou sur la Barre d'Espacement si vous avez choisi le clavier). Servez-vous ensuite du joystick (ou de la Flèche de Droite) pour déplacer le curseur sur JEUX SAUVEGARDÉS.    Appuyez alors sur le bouton A du joystick (ou sur la Barre d'Espacement) pour faire apparaître l'écran des Jeux Sauvegardés.
- 2. Sur la liste de commandes de gauche, faites ressortir COPIER et appuyez sur le bouton A du joystick (ou sur la Barre d'Espacement). Notez que Sonic est maintenant tourné vers la droite.
- 3. Déplacez le curseur vers le haut ou vers le bas pour sélectionner le Jeu Sauvegardé que vous désirez copier (Copier De) et appuyez sur le bouton A du joystick (ou sur la Barre d'Espacement).
- 4. Déplacez le curseur vers le haut ou vers le bas pour sélectionner l'espace de fichier vide où vous vouler copier (Copier Sur) et appuyez sur le bouton A du Joystick (ou sur la Barre d'Espacement).
- 5. Pour confirmer l'opération Copier, appuyez sur le bouton A du joystick (ou sur la Barre d'Espacement). Pour annuler, appuyez sur le bouton B du joystick (ou sur Echapper).

## **Changer le Nom du Joueur d'un Jeu Sauvegardé**

- 1. >Sur l'Écran Titre, vous verrez le message Commencer le Jeu. Appuyez sur le bouton A du joystick (ou sur la Barre d'Espacement si vous avez choisi le clavier). ). Servez-vous ensuite du joystick (ou de la Flèche de Droite) pour déplacer le curseur sur JEUX SAUVEGARDÉS. Appuyez alors sur le bouton A du joystick (ou sur la Barre d'Espacement) pour faire apparaître l'écran des Jeux Sauvegardés.
- 2. Sur la liste de commandes de gauche, faites ressortir RENOMMER et appuyez sur le bouton A du joystick (ou sur la Barre d'Espacement). Notez que Sonic est maintenant tourné vers la droite.
- 3. Déplacez le curseur vers le haut ou vers le bas pour sélectionner le Jeu Sauvegardé que vous désirez Renommer. Chaque nom de Jeu Sauvegardé peut comporter dix caractères. Les caractères valides pour les noms sont les lettres de A à Z, les chiffres de 0 à 9, les Traits d'union et les Espaces.
- 4. Appuyez sur le bouton A du joystick (ou sur la Barre d'Espacement) et la première initiale clignotera.
- 5. Maintenez le joystick enfoncé vers le haut ou vers le bas (ou appuyez sur les Flèches Haut/Bas) pour faire défiler les caractères.
- 6. Déplacez le curseur vers la droite pour aller jusqu'à l'initiale suivante, ou vers la gauche pour retourner à la précédente.
- 7. Quand vous aurez terminé, appuyez sur le bouton A du joystick (ou sur la Barre d'Espacement). Notez que Sonic est maintenant tourné vers la gauche.

## **Supprimer un Jeu Sauvegardé**

- 1. >Sur l'Écran Titre, vous verrez le message Commencer le Jeu. Appuyez sur le bouton A du joystick (ou sur la Barre d'Espacement si vous avez choisi le clavier). ). Servez-vous ensuite du joystick (ou de la Flèche de Droite) pour déplacer le curseur sur JEUX SAUVEGARDÉS. Appuyez alors sur le bouton A du joystick (ou sur la Barre d'Espacement) pour faire apparaître l'écran des Jeux Sauvegardés.
- 2. Sur la liste de commandes de gauche, déplacez le curseur vers le bas pour faire ressortir SUPPRIMER et appuyez sur le bouton A du joystick (ou sur la Barre d'Espacement ). Notez que Sonic est maintenant tourné vers la droite.
- 3. Déplacez le curseur vers le haut ou vers le bas pour sélectionner le Jeu Sauvegardé que vous désirez Supprimer et appuyez sur le bouton A du Joystick (ou sur la Barre d'Espacement).
- 4. Pour Confirmer l'opération Supprimer, appuyez sur le bouton A du Joystick (ou la Barre d'Espacement). Pour annuler, appuyez sur le bouton B du joystick (ou sur Echapper).

# **Attaque Temps!**

Attaque Temps est une course contre la montre dans laquelle vous devez parcourir les Actes le plus rapidement possible.

1. Sélectionnez Attaque Temps sur l'Écran Titre et appuyez sur le bouton A ou B du joystick (ou bien sur la Barre d'Espacement/Echapper). Vous verrez apparaître un menu d'Actes et le meilleur temps dans lequel chacun de ces Actes (les trois Zones complètes) a été parcouru. Le temps préétabli est de 15 minutes.

N.B: Vous ne pouvez parcourir un Acte en Attaque Temps que si vous avez déjà terminé cet Acte dans un jeu normal.

- 2. Maintenez le joystick enfoncé vers le haut ou vers le bas pour sélectionner l'Acte que vous vouler entamer (ou utilisez les touches Haut/Bas). Votre choix clignotera et une scène de cet Acte apparaîtra sur l'écran.
- 3. Appuyez sur le bouton A du joystick (ou sur la Barre d'Espacement) pour passer au menu de la Zone. Si vous voulez retourner à l'Écran Titre, sélectionnez Sortir et appuyez sur le bouton A du Joystick (ou appuyez sur Echapper).
- 4. Dans le menu de la Zone, vous verrez l'écran de la Zone 1 de l'Acte que vous avez sélectionné, ainsi que les trois meilleurs temps dans lesquels la Zone a été parcourue. Le temps préétabli est de cinq minutes. Trois options apparaissent en haut du menu. Maintenez le joystick enfoncé vers la droite ou vers la gauche pour en choisir une (ou utilisez les Flèches Droite/Gauche). L'option choisie est celle qui clignote.

Sortir Retour au menu de l'Acte.

Suivant Passer à la Zone suivante.

Aller Commencer le jeu.

Vous avez la possibilité de parcourir la Zone en vitesse pour atteindre le panneau But en un temps aussi court que possible. Une fois que la course est terminée, ou que vous avez perdu une vie, le menu de la Zone réapparaît.

N.B: Il n'y a pas de symbole Passé et Futur dans Attaque Temps.

### **Comment Inscrire votre Nom sur la Liste des Gagnants Attaque Temps**

Si votre temps est l'un des trois meilleurs, un affichage clignotera sur l'écran, indiquant votre temps et vous donnant la possibilité d'inscrire vos initiales.

- 1. Appuyez sur le bouton A du joystick (ou sur la Barre d'Espacement) et la première initiale clignotera.
- 2. Maintenez le joystick enfoncé vers le haut ou vers le bas pour faire défiler les caractères (ou servez-vous des Flèches Haut/Bas).
- 3. Maintenez le joystick enfoncé vers la droite pour aller jusqu'à l'initiale suivante, ou vers la gauche pour retourner à la précédente (ou servez-vous des Flèches Droite/Gauche).
- 4. Quand vous aurez terminé, appuyez sur le bouton A du joystick (ou sur la Barre d'Espacement).

### **Tuyaux Grande Vitesse**

Ne perdez pas votre temps à amasser TOUTES les Anneaux. Terminez aussi vite que possible,  $\Box$ mais n'oubliez pas de saisir quelques Anneaux pour vous protéger et gagner des bonus spéciaux. Bien souvent, les endroits où vous pouvez aller le plus vite sont aussi les plus dangereux.     $\Box$ Essayez de connaître le parcours avant de mettre les gaz!

Ω Certains ennemis ont des points invulnérables et peuvent faire du mal à Sonic, même pendant une Super Attaque en Tornade ou une Super Pirouette Eclair! Trouvez leur point faible et montrez-leur de quel bois vous vous chauffez!

Ω Ne perdez pas de temps à trouver dans chaque Zone les chemins cachés et les salles secrètes remplies de Super Articles.

La confrontation n'est pas toujours le meilleur moyen pour venir à bout du Dr Robotnik ∩

■. Esquivez ses attaques et observez-le bien pour trouver ses points faibles.

## **Musique**

Si vous réussissez à terminer tous les Actes et à battre le temps total secret dans Attaque Temps, vous pourrez voir apparaître Musique sur l'Écran Titre. Ce bonus pour les champions du jeu vous permet de mettre des chansons du CD avec un accompagnement de dessin animé.

- N.B: Musique s'appelait D.A. Garden dans le jeu original pour Genesis.
	- 1. Sélectionnez Musique sur l'Écran Titre et appuyez sur le bouton A ou B de votre joystick (ou sur la Barre d'Espacement/touche Echapper du clavier). Vous verrez la Petite Planète tourner. Servez-vous du joystick (ou des Flèches du clavier) pour positionner la Petite Planète sur l'écran. Appuyez une fois sur la touche X pour arrêter la rotation de la Petite Planète, et une nouvelle fois pour changer son sens de rotation. En maintenant la touche X enfoncée, vous changerez la vitesse de rotation. Pour faire un zoom sur la Petite Planète, appuyez une fois sur la touche C en la maintenant enfoncée, et appuyez à nouveau pour faire un Zoom arrière.
	- 2. Appuyez sur le bouton A du joystick (ou sur la Barre d'Espacement) pour que le menu des chansons s'affiche.
	- 3. Maintenez le joystick enfoncé à droite ou à gauche (ou servez-vous des Flèches Droite/Gauche) pour sélectionner la chanson à mettre.
	- 4. Appuyez sur le bouton A du joystick (ou sur la Barre d'Espacement) pour mettre la chanson choisie.
	- 5. Appuyez sur le bouton B du joystick (ou sur Echapper) pour sortir de Musique.

## **Mode Visuel**

Si vous réussissez à terminer tous les Actes et à battre le temps total secret dans Attaque Temps, vous pourrez voir apparaître Mode Visuel sur l'Écran Titre. Ce bonus pour les champions du jeu vous permet de mettre les films Sonic.

- 1. Sélectionnez Mode Visuel sur l'Écran Titre et appuyez sur le bouton A ou B de votre joystick (ou sur la Barre d'Espacement/touche Echapper du clavier). Vous verrez le menu du Mode Visuel s'afficher.
- 2. Maintenez le joystick enfoncé vers le haut ou vers le bas (ou servez-vous des Flèches Haut/Bas) pour sélectionner le film à mettre.
- 3. Appuyez sur le bouton A du joystick (ou sur la Barre d'Espacement).
- 4. Une fois que le film est terminé, vous pouvez en choisir un autre.
- 5. Pour retourner à l'Écran Titre, déplacez le curseur sur Sortir et appuyez sur le bouton A du joystick (ou sur Echapper).

# **Zoom à travers les Zones!**

- **□** Panique sous les Palmiers □ Collision et Pagaille
	-
- Tempête des marées <br>■ Quadrant à Quartz
- L'Établi Farfelu **<u>La Voie Rapide deRêve</u>**
- Folie Métallique

Il y a sept Actes, et chaque Acte comporte trois Zones. À la fin de chaque troisième Zone, vous confronterez Dr Robotnik et une de ses créations bizarres!

#### **Panique sous les Palmiers**

Faites des loopings, faufilez-vous entre les tires-bouchon, trouvez des appuis sur des plateformes cachées, et faites tourner les roues pour faire sauter les rampes verticales. Cet Acte s'annonce plein d'action pour un hérisson agile! N'oubliez pas d'amener votre bombe anti-moustique, parce que certains ennemis piquent!

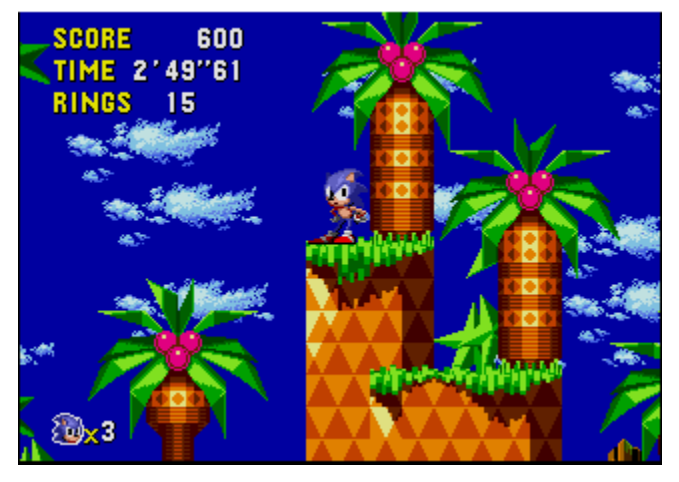

### **Collision et Pagaille**

Sonic devient un flipper tourbillonant dans ce pays rempli de lumières, pares-chocs et pointes.  Les robots de Robotnik s'accrocheront vraiment pour vous avoir! Fauchez-les d'abord avec une Super Attaque en Tornade. Appuyez sur un bouton pour faire marcher les flippers et envoyez Sonic dans les parcours du flipper pour gagner de gros bonus en points!

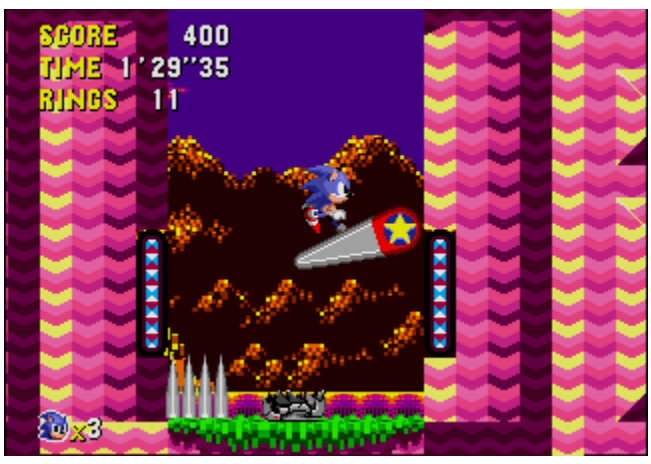

### **Tempête des Marées**

Lorsque vous plongerez dans cette aventure sous-marine, rappelez-vous que vous aurez besoin d'air de temps en temps.    Si vous restez trop longtemps sans air, un compte-à-rebours apparaîtra. Quand le compte-à-rebours arrive à zéro, vous perdez une Vie.

Respirez un bon coup dans les bulles d'air qui remontent de certain blocs. Les boutons mettent en marche les hélices, et le courant vous fera tournoyer. Saisissez la perche la plus proche pour éviter les pointes d'acier!

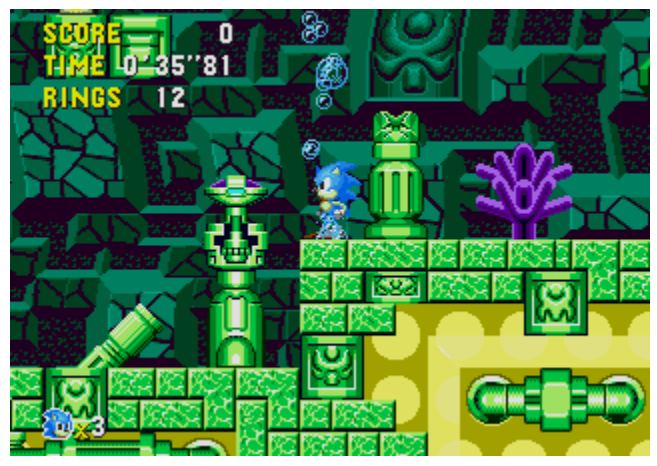

### **Quadrant à Quartz**

Prenez garde aux rochers qui tombent dans votre course à travers un trésors de pierres précieuses. Touchez le panneau fléché pour changer la direction des transporteurs. Des escargots couverts de piquants, des chenilles visqueuses et des scorpions armés de cannon feront de leur mieux pour vous faire ralentir!

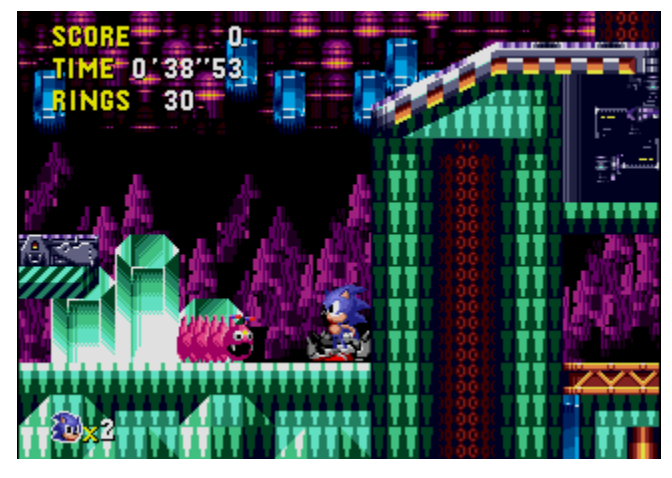

### **L'Établi Farfelu**

L'électricité domine l'Établi Farfelu, et le terrain n'est pas toujours terrain! Si vous mettez les pieds sur un terrain lorsqu'il est en train de clignoter, le courant vous fera voltiger. Les turbines et les bobines vous enverrons tournoyer. Les plateformes tournantes vous feront tourbillonner jusqu'à en avoir le vertige, et attention aux conduits d'échappement! Quand les conduits électriques commencent à clignoter, déguerpissez en vitesse avant de prendre une décharge!

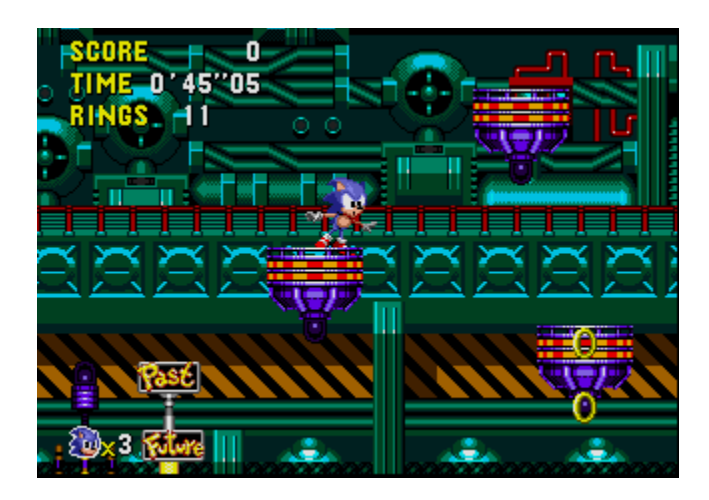

### **La Voie Rapide de Rêve**

Jaillissez d'un labyrinthe de soupapes et de tuyaux dans un monde de rêve et musique, de vitesse époustouflante et de danger! Débarrassez-vous des insectes éclairs avant qu'ils ne vous attrappent dans leur courant. Cherchez des moyens d'ouvrir les passages et évitez les ressorts. Prenez garde où vous mettez les pieds!

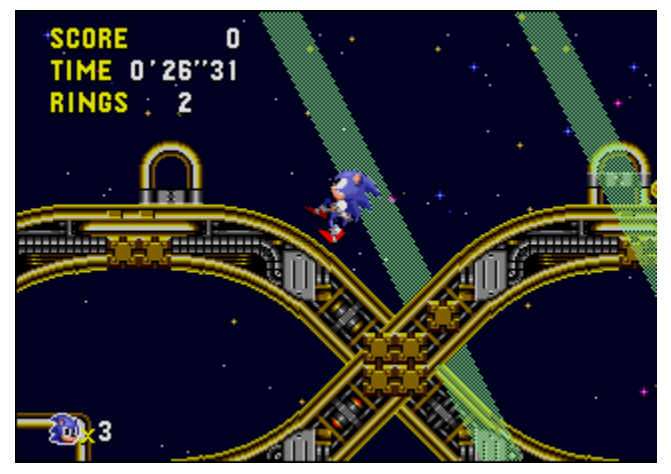

### **Folie Métallique**

Le méchant Dr. Robotnik a crée un cauchemar de pistons pompants, de murs de pointes et de méchants brandissant des lames pour vous découper en morceaux. Il vous faudra conjuguer vitesse et habileté pour passer cette étape. Mais une fois terminée, ce sera le moment de la confrontation finale! Le futur est entre vos mains....

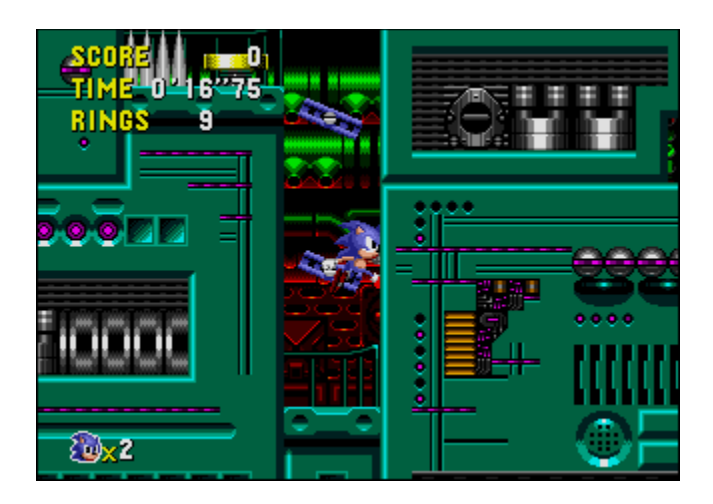

# **L'Étape Speciale**

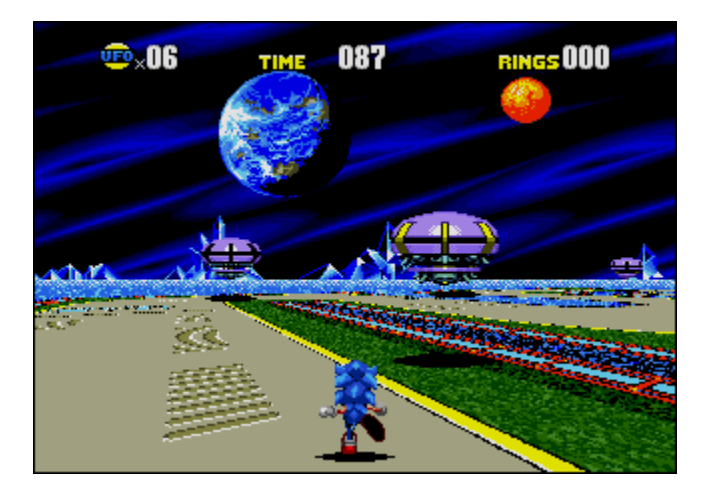

Si vous atteignez le But en portant 50 Anneaux ou plus, vous pourrez entrer dans l'Étape Spéciale. Vous verrez un gros anneau doré. Sautez dans cet anneau pour entrer dans l'Étape Spéciale.

L'Étape Spéciale a un parcours en trois dimensions jonché d'Ovnis. Si vous arrivez à détruire tous les Ovnis avant que le temps ne s'écoule, vous ramasserez une Pierre Temps. Rassemblez les sept Pierres Temps avant que Robotnik ne les trouve!

Cliquez ici **h** pour en savoir plus sur les Ovnis.

Si vous quittez le parcours trop longtemps (en allant dans l'eau par exemple), ou que le temps est écoulé, vous sortirez de l'Étape Spéciale. Aller dans l'eau enlève 10 secondes du temps!

Une fois rassemblées les sept Pierres Temps, l'Étape Spéciale n'apparaît plus.

Cliquez ici **h** pour en savoir plus sur les articles que vous trouverez dans l'Étape Spéciale.

# **Les Ovnis**

Dans chaque Ovni se cache un des articles suivants:

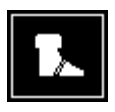

Les Tennis vous permettent de courir à vitesse grand V!

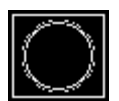

La Super Anneau vous fait gagner 10 anneaux d'un coup!

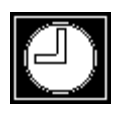

Le Bonus Temps ajoute 30 secondes à la minuterie!

# **Les Articles de l'Étape Spéciale**

Certains des articles que vous rencontrerez dans l'Étape Séciale vous aideront. D'autres rendront le parcours encore plus difficile! Ce qu'il vous faut chercher:

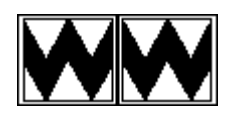

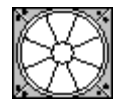

Les Blocs-Hachoir vous attrapent par les pieds, vous étendent par terre la tête la première et vous font perdre des Anneaux. Aïe!

Les Blocs-Ventilateur vous envoient voltiger. Servez-vous de ce vol gratuit pour les racourcis, si vous calculez bien votre coup!

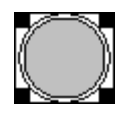

Projetez-vous haut dans les airs grace aux Blocs-Ressort, pas mal pour les racourcis et les attaques aériennes!

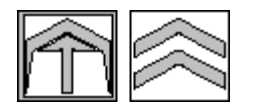

Les Zones Vitesse vous envoient à toute allure dans la direction indiquée par leurs flèches.

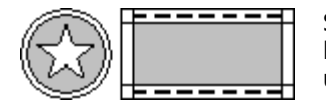

Si vous vous écartez du parcours, les Pare-chocs vous ramèneront en un rebond.

### **Un Monde qui Défie le Temps!**

Lisez ce qui suit pour savoir pourquoi Sonic est allé dans Un Monde qui Défie le Temps!

"Sonic, où vas-tu maintenant?"

Sonic le hérisson regarda par dessus son épaule, Amy, la jeune hérissonne se précipitait derrière lui.

"Au Lac Jamais," il répondit.

"Pourquoi le Lac Jamais?"

Sonic ralentit un petit peu afin de s'expliquer. "Tu as déjà entendu parler de la Petite Planète?"

"C'est pas le tout petit monde qui gravite en orbite autours de Mobius?" demanda Amy.    "Celui qui a des pierres spéciales qui modifient le temps et changent tout autour d'elles? J'ai entendu dire que la planète est pleine d'endroits que le temps ne tient pas en compte!"

"Ouai. La Petite Planète apparaît au dessus du Lac Jamais le dernier mois de chaque année. C'est maintenant, et je vais aller y jeter un coup d'œil. Je parie qu'un voyage dans l'espace ça sera passionnant!"

"Avec toutes ces Pierres Temps, je parie que tu essaieras de dépasser le temps luimême!"soupira Amy.

Sonic ne répondit pas. Il sourit juste, les yeux pétillants.

Quand ils arrivèrent au Lac Jamais, la Petite Planète était là, comme prévu. Mais il y avait quelque chose d'anormal. Là où il y aurait dû avoir de grands arbres et des fleurs aux couleurs vives, il n'y avait que du sable sec et des rochers déchiquetés. La Petite Planète était attachée à un rocher par une énorme chaîne, et sa surface était recouverte de métal tordu et brillant.

"Qu'est-il arrivé?" se demanda Amy.

Avant même que Sonic puisse répondre, quelque chose passa au dessus d'eux à toute allure. Amy hurla alors qu'elle fut emportée d'un coup, puis, elle et son ravisseur disparurent dans un rayon de lumière bleue!

"Quoi le -- AMY!"

Il ne fallu pas longtemps avant que Sonic réalise ce qui était arrivé. "Ça doit être un coup du Dr Robotnik! ■"

Et c'était bien vrai! En découvrant l'emplacement de la Petite Planète, le méchant Dr. Robotnik et ses copains robots s'étaient immédiatement mis à la transformer en une forteresse géante. En voyant Sonic s'approcher, Robotnik avait envoyé sa création le Metal **Sonic** 

, pour attrapper Amy et attirer son ennemi juré vers le danger.

"Comme c'est commode!" exulta Robotnik, en faisant des bonds comme une balle en caoutchouc malveillante. "Cette fois-ci, mes compétences scientifiques vont t'anéantir! Une fois que toutes les Pierres Temps seront entre mes mains, je pourrai manipuler le temps et conquérir le monde! HA, HA, HA, HA!"

Sonic, debout sur un rocher, se mit à réfléchir. Robotnik avait le contrôle de la Petite Planète. Il avait Amy, et bientôt, il aurait les Pierres Temps. Mais pas si Sonic les trouvait en premier!

Son aventure sur la Petite Planète allait être plus passionnante et dangereuse qu'il ne l'avait prévu. C'était le moment de se bouger!

### **Sonic Boom**

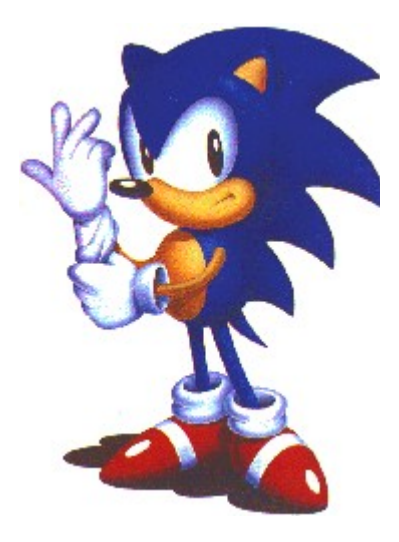

Si t'es fort tu peux voler Tu peux atteindre des sommets C'est bon, essaye, parcequ'il n'y a rien Que tu ne puisses affronter

Mr. Méchant a la belle vie Mais ça, c'est pas son chez lui Il prend le contrôle ...non, non Maintenant c'est le moment, il ne peut pas se cacher Trouve le pouvoir en toi et arrange les choses

Sonic Boom, Sonic Boom Les ennuis te font courir plus vite, Sonic Boom Sauve la planète du désastre, Sonic Boom Tu tournoies dans un monde en mouvement, Sonic Boom Allez, vas-y

Bouge-toi, fais-le C'est ce que la vie veut C'est ton aventure de l'obscurité vers la lumière Sur un vol supersonic, tu doit continuer

Sonic Boom, Sonic Boom Les ennuis te font courir plus vite, Sonic Boom Sauve la planète du désastre, Sonic Boom Tu tournoies dans un monde en mouvement, Sonic Boom (reprise)

Paroles imprimées avec autorisation en 1993 Musique de Spencer Nilsen

## **Histoire des Jeux Sonic**

- Sonic Sonic 2
- Sonic Spinball **be Sonic Chaos**
- CD Sonic Sonic 3
- 
- **Knuckles Chaotix**

### **Sonic**

Sonic a debuté dans le premier jeu Sonic pour le système SEGA Genesis en juin 1991.

Dans ce jeu, la lutte entre le Dr Ivo Robotnik■ et notre héro, Sonic, commence. Dr Robotnik, le scientifique fou, kidnappe des animaux innocents et les transforme en robots du mal! Seul un gars robuste peut mettre fin au projet diabolique du méchant homme de science. C'est Sonic, le hérisson vraiment cool avec sa chevelure hirsute et des tennis magiques qui lui permettent de foncer.

Ce jeu a aussi été sorti pour le SEGA Game Gear en décembre 1991.

### **Sonic 2**

Miles "Tails" **fut introduit dans le jeu Sonic 2 pour Genesis en novembre 1992.** Ce jeu vous permet de jouer soit avec le personnage de Sonic, soit avec Miles, ou de jouer avec un ami et ainsi, chaque joueur est un personnage. Ce jeu comporte également un mode de compétition à deux joueurs dans lequel l'écran est partagé en deux.

Miles "Tails" Power, le renard, ne peut pas rester en place quand Sonic est dans les parages.    Lorsque Miles était un bébé renard, il rêvait déjà d'être comme Sonic. Il adore lui courir après, en secouant ses deux queues, et essaye de maintenir la cadence derrière son héro!

La plupart du temps, Sonic le laisse suivre derrière. Mais parfois, pour frimer un peu, Sonic pique un springt et le laisse loin derrière. Mais Miles n'abandonne pas si vite. Il fait tourner ses queues comme l'hélice d'un hélicoptère et se met à voler jusqu'à ce qu'il ait rattrappé Sonic!

Tous les animaux appellent Miles par son surnom, "Tails", à cause de ses deux queues. Un jour, ils furent témoins d'une prouesse formidable... Ils se trouvaient tous dans la forêt, en train de regarder Sonic courir, tournoyer et sauter pour démontrer sa Super Attaque en Tornade. Puis "Tails" à son tour se mis à tourner comme un turbomoteur et décolla dans sa Super Attaque Éclair. Ouel spectacle!

Tout-à-coup, "Tails"devint incontrôlable. Il se mis à courir, les queues en hélice, et --zoum!-- il tournoyait comme Sonic!

C'est alors que quelque chose d'effrayant se produisit. Les amis de Sonic disparurent peu à peu.    À leur place, des méchants robots surgirent un peu partout sur l'île.    Encore un coup du Dr Robotnik, le scientifique fou!

Cette fois, Robotnik prépare un désastre global. Il a besoin de collaborateurs pour créer une machine infernale et prendre le contrôle du monde. Alors il prend les animaux au piège, les transforme en robots, et les force à construire son arme suprême, l'Œuf de la Mort!

Robotnik contrôle à présent les usines, les raffineries et les villes! Il détient tout entre ses mains -- sauf les sept Émeraudes Chaos. On dit que ces magnifiques pierres précieuses possèdent des pouvoirs formidables. Avec elles, Robotnik pourrait avoir le monde entier sous son emprise. Et ne jamais le lâcher!

Les Émeraudes Chaos sont enterrées quelque part sur l'île. Seul un gars costaud à al chevelure hirsute est assez rapide pour les trouver en premier! Sonic doir arrêter le plan monstrueux du scientifique fou! Il fonce comme une fusée dans l'espace, attrappe des tennis magiques et fait des loopings jusqu'à en avoir le vertige, tourbillonne sur des voies rapides tortueuses, passe en trombe dans les tunnels, et bombe à travers un océan de pétrole en ébullition!

Ce jeu a aussi été sorti pour le Game Gear en octobre 1992.

- 
- 
- 
- Sonic et Knuckles Sonic Triple Ennuis

### **Sonic Spinball**

Ceux qui ont aimé jouer au flipper dans des niveaux des jeux Sonic précédents ont été gâtés dans le jeu Sonic Spinball, sorti pour Genesis en novembre 1993, et qui contient un jeu de flipper entier.   

Le scientifique diabolique, Dr. Robotnik, a lancé son complot infernal pour changer les animaux de la planète Mobius en robots. Son engin monstrueux, le Veg-O-Fortress, construit sur le Mont Mobius, transforme déjà des animaux heureux en esclaves débiles!

L'épouvantable machine de Robotnik extrait sa puissance du volcan de la montagne. Une lave rougeoyante alimente le Système de Défense Flipper qui protège la forteresse.

Sonic et son copain"Tails" montent un assaut aérien sur la forteresse, mais se font tirer dessus en plein air par les canons de Robotnik. Sonic se retrouve dans des eaux profondes près du volcan. Mais il a des amis dans de tels endroits -- et est sauvé au dernier moment!

Sonic se faufile dans les Caves Toxiques sous la forteresse. De là, il infiltre les énormes défenses mortelles de Robotnik. En un rien de temps, il se met à piquer les Émeraudes Chaos, libérer les animaux de Mobius et propager la justice du hérisson!

Eh, Robotnik!    Maintenant tu vas avoir des ennuis, Sonic passe à l'action!

Ce jeu a aussi été sorti pour le Game Gear en août 1994.

#### **Sonic Chaos**

Sonic a fait une apparition spéciale sur Game Gear dans le jeu Sonic Chaos en novembre 1993. Ce jeu vous permet de jouer soit avec Sonic, soit avec "Tails".

Pourrait-ce être la fin de L'Île Sud? Ce cinglé de Dr. Robotnik a encore une idée tordue pour diriger le monde! Cette fois-ci il veut voler les Émeraudes Chaos mystiques. Les Émeraudes sont la source de vie de tout les organismes vivants. Mais entre les mains de cette pourriture de Robotnik, elles pourraient devenir des bombes atomiques ou des armes à laser!

Le méchant docteur a déjà piqué l'Émeraude Chaos Rouge, ce qui a causé une perte d'équilibre parmi les autres émeraudes et les a envoyées dans un univers parallèle. L'Île Sud est maintenant en train de s'enfoncer dans l'océan. Sonic et "Tails" vont devoir se servir de leurs super vitesse et super attaques pour arrêter le Dr. Robotnik et rétablir l'harmonie dans l'univers!

"OK, Dr. Robotnik," dit Sonic, "Vous êtes accusé de mépris de hérisson. Il n'y a pas de temps à perdre. Il faut vous éclipser!"

#### **CD Sonic**

Également en novembre 1993, Sonic est apparu dans le premier jeu sur le système SEGA CD.    CD Sonic comptait plus de niveaux que tout autre jeu à cartouche, et une super audio CD comme fond musical.   

Pour l'histoire complète de ce jeu, reportez-vous à "Un Monde qui Défie le Temps!"

Ce jeu a été réécrit pour PC en 1995; c'est celui auquel vous êtes en train de jouer!

#### **Sonic 3**

Knuckles l'Echidna a fait sa première apparition dans le jeu Sonic 3 pour Genesis en janvier 1994. Ce jeu, comme Sonic 2, permet au joueur de choisir entre le personnage de Sonic ou celui de "Tails", et contient aussi le mode de compétition à deux joueurs dans lequel l'écran est partagé en deux.

Sonic 3 se passe sur la mystérieuse Île Flottante qui détient beaucoup de pouvoirs spéciaux. La source de ces pouvoirs c'est les Émeraudes Chaos. Dans Sonic 2, Sonic et "Tails" pensaient avoir détruit l'Œuf de la Mort, le vaisseau blindé du Dr. Robotnik. En fait, Dr. Robotnik réussit un atterrissage forcé sur l'Île Flottante. En apprenant que l'île peut flotter en l'air parcequ'elle exploite le pouvoir des émeraudes, le Doc décide de voler les émeraudes afin de réparer son vaisseau l'Œuf de la Mort.

Pour obtenir les émeraudes, Dr. Robotnik dupe Knuckles, le gardien des Émeraudes Chaos de l'Île Flottante. Il prétend aussi que ce sont Sonic et "Tails" qui veulent voler les émeraudes. Une fois avalés les mensonges de Robotnik, Knuckles va tout faire pour arrêter Sonic et "Tails".

Entre les batailles avec les nouveaux types de robots et les efforts pour se montrer plus futés

que Knuckles, une fois arrivés sur l'Île Flottante et partis à la recherche du Dr. Robotnik, Sonic et "Tails" ont du pain sur la planche.

Knuckles est né et a grandi sur l'Île Flottante, il connaît tous sur ses insectes. Il est fort, robuste et intelligent. Comme il connaît tout les passages cachés de l'île, ça lui est facile de barrer le chemin à Sonic, créer des obstacles supplémentaires, poser des pièges et voler les anneaux d'or de Sonic.

Il y a très longtemps, une ancienne civilisation vivait sur l'Île Flottante. Avant de disparaître mystérieusement, cette civilisation laissa derrière elle de nombreux secrets et pouvoirs mystiques. Étant le seul descendant encore en vie de cette civilisation perdue, Knuckles est devenu le gardien des Émeraudes Chaos, la source qui permet à l'île de flotter.

#### **Quelques Détails sur Knuckles**

Age: 15 Ans

Espèce: Echidna

Nourriture Préférée: Fruits (surtout les Raisins)

Aptitudes Particulières: Découvrir des passages secrets et se servir des articulations de ses doigts pour creuser!

#### **Sonic et Knuckles**

Knuckles réapparut dans le jeu Sonic et Knuckles pour Genesis en octobre 1994. Cette cartouche unique vous permet également d'empiler Sonic 2 ou Sonic 3 et d'ajouter le personnage de Knuckles à ces aventures!

La dernière fois que Sonic et Robotnik s'affrontèrent, Sonic fit voler l'œuf de la Mort de Robotnik en éclats. L'explosion projeta Sonic en plein milieu des Collines Champignon de l'Île Flottante!

Sonic sait que beaucoup d'émeraudes, y compris l'Émeraude Maîtresse, sont cachées quelque part sur l'Île Flottante. Il parie même que ce fameux Knuckles sait où elles se trouvent! Sonic ne peut pas laisser Robotnik mettre la main sur l'Émeraude Maîtresse. Il aurait un carburant éternel pour l'œuf dela Mort -- et l'Île Flottante serait détruite!

À présent, Sonic a deux problèmes. Comment protéger l'Émeraude Maîtresse? Et comment se débarrasser de Knuckles? Il va falloir s'occuper de cet Echidna sauvage en vitesse!

Knuckles a lui aussi des problèmes. En tant que gardien de l'Île Flottante et de toutes les émeraudes, sa mission est de faire la guerre contre tout envahisseur. Celui qui a envoyé cette bombe a de GROS ennuis. Knuckles est fin prêt avec ses astuces, ses pièges, et des attaques à mains nues pour défendre l'Île Flottante.

Sonic ne veut pas râter une seule occasion. Knuckles non plus! Mais pendant qu'ils se livrent un combat acharné, qui arrête le Dr. Robotnik? Pourrait-ce être la fin de l'Île Flottante?

### **Sonic Triple Ennuis**

Un autre épisode spécial Game Gear qui introduisit le nouvel ennemi, Nack la Belette , dans le jeu Sonic Triple Ennuis paru en octobre 1994.

Alors que le méchant génie Dr. Robotnik est en train de tester l'arme destructive suprême, un de ses assistants commet une grave erreur. L'explosion qui s'en suit éparpille cinq des Émeraudes Chaos à travers la planète Mobius et déclanche une chasse à l'émeraude vitesse grand V!

#### **Nos Héroes Chasseurs**

Sonic: Qu'on connaît aussi sous les noms de Sonic le Hérisson, le bleu trouble qui a de l'allure, et le héros de Mobius. Il est vif d'esprit et agile. Dès que le monde paisible de Mobius est menacé, c'est ce hérisson qu'il faut appeler.

"Tails": Ce petit renard a deux queues. Les autres animaux le taquinaient avant qu'il devienne l'ami de Sonic et apprenne à se servir de ses queues pour voler. Il adore Sonic et le suit de partout.

### **Triple Ennuis**

Dr. Robotnik: Ce sale type est les ennuis incarné, toujours en train de créer des problèmes aux habitants de Mobius avec ses derniers coups tordus. Le docteur possède une des Émeraudes Chaos, et pense qu'il a la solution idéale pour reprendre les cinq autres et empêcher à ce hérisson et son ami renard de ce mêler à tout cela.

Knuckles: Knuckles l'Echidna était le gardien des Émeraudes Chaos sur l'île Flottante. Il est fort et fûté. Lui aussi, il sait faire l'Attaque en Tornade. Il peut aussi Super Planer en l'air, et quand il se sert des articulations de ses doigts pour creuser des tunnels et grimper, il peut aller partout. Dr. Robotnik l'a dupé en lui faisant croire que Sonic et "Tails" sont là pour voler les Émeraudes Chaos, et il est bien déterminé à les arrêter.

Nack la Belette: Nack la Belette est un chasseur de trésors à la recherche des Émeraudes Chaos. Bien qu'il ne connaisse pas le vrai pouvoir des émeraudes, il pense que ces jolies pierres précieuses valent leur pesant d'or sur le marché. Et le meilleur moyen de les avoir est de les voler à quelqu'un d'autre.Il n'est peut être pas aussi rapide que les autre, mais il est malin et se déplace sur un petit vélo aérien très rapide.

#### **Knuckles Chaotix**

Knuckles fit une nouvelle apparition dans le jeu Knuckles Chaotix pour le système 32X en mars 1995. Ce jeu comportait quatre nouveaux personnages.

C'est la pagaille sur l'île Carnaval! Demain c'est le jour de l'ouverture à l'île Carnaval, un immense parc d'attraction avec les tout derniers manèges et jeux. En tant que gardien de l'île, Knuckles doit faire en sorte que tout fonctionne bien avant le grand évènement.

Malheureusement, le méchant Dr. Robotnik a d'autre projets en tête. Il a besoin de carburant pour ses derniers engins diaboliques, et la Puissante Émeraude qui fournie l'électricité à toute l'île lui convient parfaitement. Sa nouvelle invention terrible, le Combi Confiner, devrait lui permettre de se débarrasser de cet echidna agaçant et de ses amis.

Au retour d'une patrouille de l'autre côté de l'île, Knuckles découvre que Dr. Robotnik a emprisonné tout ses amis: Espio le Caméléon . Mighty le Tatou

- ■. Vector le Crocodile
- , et Charmy l'Abeille
- .

Après avoir chassé le docteur, Knuckles découvre qu'il peut sauver ses amis un par un en se servant de l'Énergie desAnneaux... mais l'énergie qui jette des étincelles entre les anneaux maintient les deux partenaires ensemble comme un élastique magique. Knuckles se rend vite compte qu'avec un peu de travail d'équipe, il peut se servir de l'élasticité de l'Énergie des Anneaux pour doubler ou tripler la vitesee du partenaire!

Et ils ont besoin d'être aussi rapides que possible. Alors que Dr. Robotnik vide l'énergie de l'île Carnaval, tout commence à s'effondrer sur l'île! Il faut arrêter Robotnik, ou bien demain matin, le matin du grand jour d'ouverture de l'Île Carnaval, le fabuleux parc d'attraction sera en ruines!

### **Les Amis de Knuckles**

Espio le Caméléon: Ce caméléon coloré aime sa liberté avant toute chose, et après avoir été libéré de la Combi Machine du Dr. Robotnik, il décida de stopper le méchant docteur à tout prix. Il a un tempérament colérique et un dynamisme intense dans tout ce qu'il fait, et parfois, son ami Carmy l'Abeille doit lui rappeler de bien se tenir. Espio est rapide et fort, et son attaque en tourbillon est exactement ce qu'il vous faut pour sortir d'un point étroit.

Mighty le Tatou: Mighty est puissant. Il est fort, futé, sûr de lui, et il ne supporte pas la faiblesse. Il est très ami avec Knuckles, et veut absolument l'aider à sauver l'île des mains de Robotnik.

Vector le Crocodile: Quand il n'est pas en train de faire des improvisations musicales avec ses amis, de danser au son de son balladeur, ou d'étudier la nourriture des environs, ce croco cool adore une petite course de vitesse.

Charmy l'Abeille:    Plutôt sofistiqué pour ses seize ans, Charmy est arrivé sur l'île à la recherche de nouvelles sortes de fleurs, et n'a trouvé que des ennuis. Mais il fait face aux problèmes avec sa vivacité, son sang-froid et son charme habituels.

# **Adresse à contacter**

Si vous avez des problèmes avec CD Sonic, consultez la carte de garantie à l'intérieur du paquet, ou le paquet même. Nous ne pouvons répondre aux questions concernant le déroulement du jeu, ni vous donner des conseils et astuces de jeu.

Sega décline toute responsabilité sur ce hardware CD-ROM et le contenu du jeu.

## **Comment Utiliser l'Aide**

Vous pouvez vous servir de l'Aide pour trouver rapidement un renseignement que vous cherchez sur Sonic. Pour des renseignements sur l'installation du logiciel, consultez les manuels compris dans Sonic.

Pour utiliser l'Aide

- · Utilisez les barres de défilement ou la touche Page Bas pour faire défiler le texte d'un thème.
- $\cdot$  Choisissez un texte souligné comme ceci ou cela pour obtenir plus de renseignements.
- · Utilisez les boutons du haut de la fenêtre d'Aide pour aller à d'autres thèmes d'aide.    Sélectionnez le bouton Sortir pour sortir de l'Aide.

Pour obtenir l'Aide à partir du texte

- · Choisissez Table des Matières sur le menu Aide.
- · Choisissez Rechercher Aide sur le menu Aide pour rechercher des mots clé dans Aide.
- · Appuyez sur la touche F1pour obtenir l'aide sur ce que vous êtes en train de faire.

#### **\_\_\_\_\_\_\_\_\_\_ Lire Aussi**

**Plus d'informations sur l'utilisation de l'Aide**

# **Marque Déposée**

\* Les autres marques et noms sont la propriété de leurs propriétaires respectifs.

## **Les Robots Ennemis**

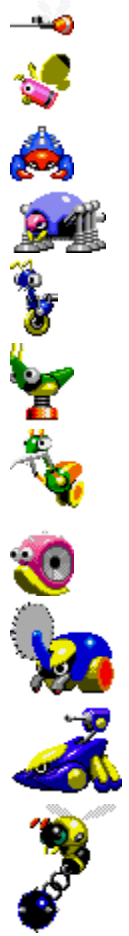

Cliquez sur un ennemi pour plus de renseignements (d'autres sont cachés dans le jeu pour votre découverte).

# **Le Moustique Robotisé**

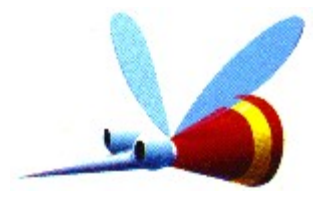

Le Moustique Robotisé vole lentement dans les airs. Quand il voit un ennemi, il descend en piqué pour attaquer!

## **Le Papillon Robotisé**

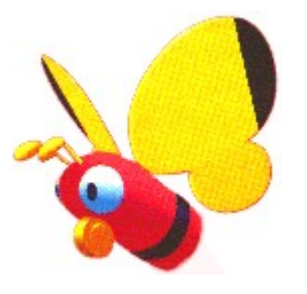

Le Papillon Robotisé bat des ailes dans les airs, tout en espionnant les ennemis.

# **L'Araignée Robotisée**

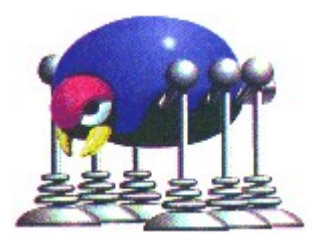

L'Araignée Robotisée saute et lance des toiles sur les ennemis pour les faire ralentir!

# **La fourmi Robotisée**

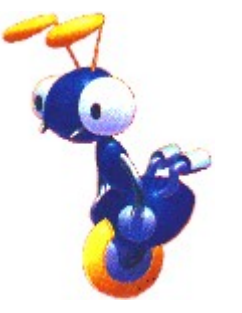

La Fourmi Robotisée erre de droite à gauche sur sa seule roue, prospecte son territoire à la recherche d'envahisseurs!

# **La Sauterelle Robotisée**

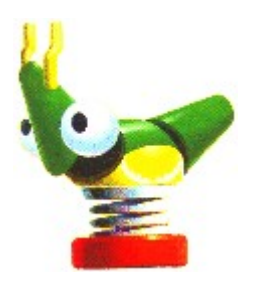

La Sauterelle Robotisée fait des bonds sur ses ennemis grace à son super ressort!

# **La Mante Religieuse Robotisée**

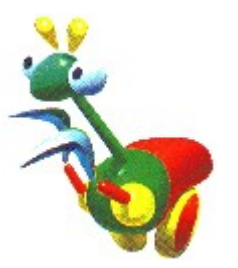

La Mante Religieuse Robotisée lance des pointes sur les ennemis qui se baladent sur son territoire!

# **L'Escargot Robotisé**

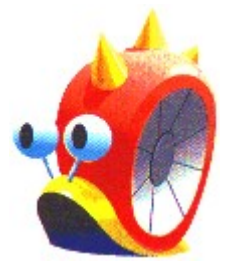

L'Escargot Robotisé rampe très lentement.    Quand un ennemi l'approche, il fait sortir ses pointes!

# **Le Scarabée Robotisé**

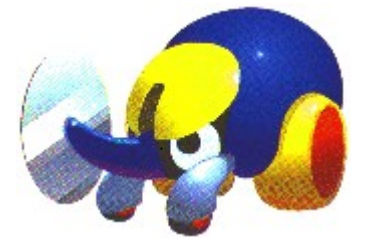

Le Scarabée Robotisé se promène en brandissant sa corne avec scie circulaire intégrée!

# **Le Scorpion Robotisé**

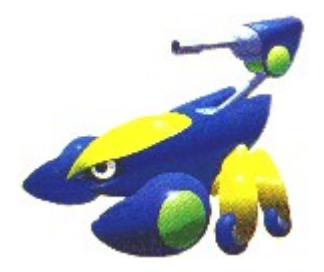

Le Scorpion Robotisé rampe le long du sol, sort son canon et envoie des boulets sur les ennemis.

# **Le Coléoptère Aquatique Robotisé**

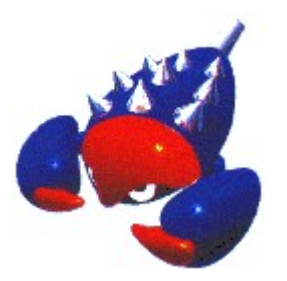

Le Coléoptère Aquatique Robotisé nage, saute dans l'eau et hors de l'eau, et attaque les ennemis qui plongent dans son territoire!

## **L'Abeille Robotisé**

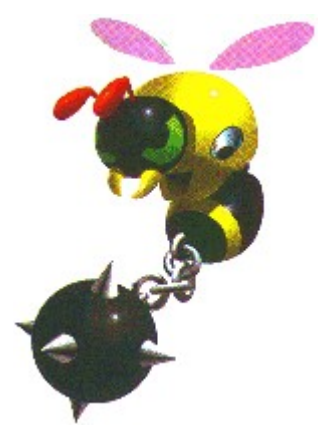

Il y a deux sortes d'Abeilles Robotisées.    L'une vole dans les airs en balançant un marteau à pointes attaché au bout de sa queue métallique, et l'autre envoie des boules de feu.

# **Sonic**

 $\blacksquare$ 

Sonic, que l'on connait également sous le nom Sonic le hérisson, est le plus aimé et le plus rapide des hérisson du monde entier! Ce bleu trouble qui a de l'allure est le héro de Mobius! Il est vif d'esprit et agile. Dès que le monde paisible de Mobius est menacé, c'est le hérisson qu'il faut appeler!

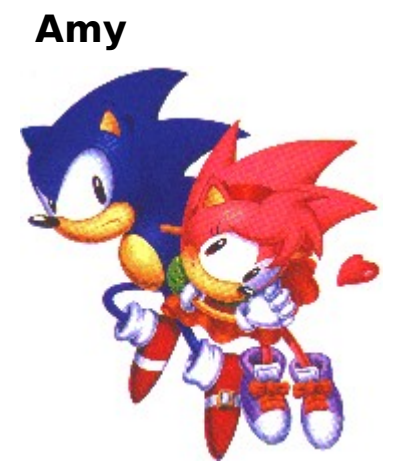

Amy est une jeune hérissonne joyeuse. Elle aime les choses mystérieuses et la divination. Elle est toujours sur les talons de Sonic et le suit jusqu'au Lac Jamais..

### **Dr. Robotnik**

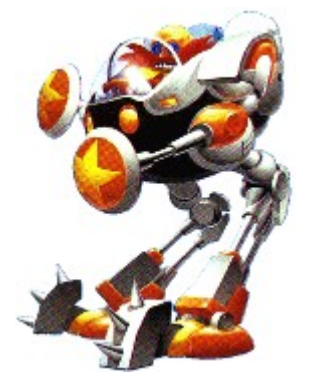

Dr. Robotnik est l'ennemi juré de Sonic. C'est un homme de science diabolique mais doué, il a fabriqué Metal Sonic. Son projet est de s'emparer de toutes les Pierres du Temps cachées sur la Petite Planète afin d'obtenir assez de puissance pour dominer le monde.

N.B: Robotnik est parfois appelé Dr. Eggman au Japon.

## **Metal Sonic**

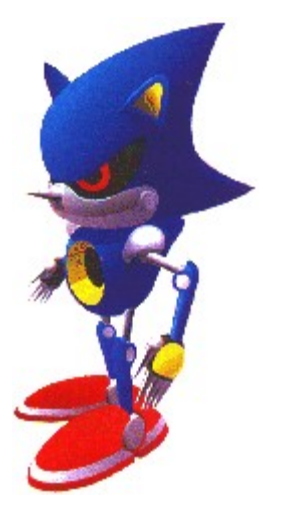

Metal Sonic est le robot suprême que le Dr. Robotnik a crée pour combattre Sonic. Il possède les mêmes aptitudes que Sonic, mais il peut aussi obtenir des accès de vitesse momentanés en surchargeant sa réserve d'énergie.

N.B: Metal Sonic est parfois appelé Mecha Sonic.

## **Reset**

Sélectionner l'option Reset (réinitialiser le jeu) vous ramène à l'écran Titre du départ.

#### **Pour retourner à l'écran Titre:**

Cliquez sur Reset dans le menu Jeu en vous servant de votre souris

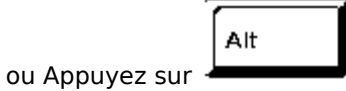

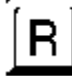

N.B: Lorsque vous jouez au jeu en plein écran, la barre de menu de Windows est cachée. Vous devez utiliser les touches rapides pour réinitialiser le jeu - Reset.

# **Recommencer l'Étape**

Sélectionner Recommencer l'Étape vous ramène au début de l'étape que vous êtes en train de parcourir, dans le même cadre, Passé, Présent, Bon Futur ou Mauvais Futur. Quand vous choisissez de Recommencer l'Étape, vous perdez une vie. Vous ne pouvez pas recommencer une étape que vous avez terminée, vous ne pouvez pas non plus recommencer l'Étape Spéciale.

#### **Pour Recommencer l'Étape:**

Cliquez sur Recommencer l'Étape dans le menu Jeu en vous servant de votre souris

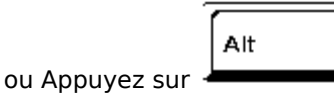

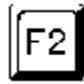

N.B: Lorsque vous jouez au jeu en plein écran, la barre de menu de Windows est cachée. Vous devez utiliser les touches rapides pour Recommencer l'Étape.

### **Pause**

Sélectionner l'option Pause interrompt le jeu au milieu de l'action. Pour continuer le jeu, sélectionnez Pause à nouveau.

#### **Pour Pauser:**

Cliquez sur Pause dans le menu Jeu en vous servant de votre souris

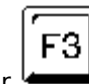

ou Appuyez sur

N.B: Lorsque vous jouez au jeu en plein écran, la barre de menu de Windows est cachée. Vous  $\blacksquare$ devez utiliser les touches rapides pour faire une Pause.

N.B:    En jouant à Sonic, vous ne serez pas interrompu par l'écran de sauvegarde de l'ordinateur. Alors si vous devez laisser un jeu en pause pendant assez longtemps, ajustez le bouton de luminosité de votre moniteur pour mettre l'affichage en veilleuse.

# **Sortir**

Sélectionner l'option Sortir vous fera quitter le jeu et retourner à Windows.

#### **Pour Sortir:**

Cliquez sur Sortir dans le menu Jeu en vous servant de votre souris

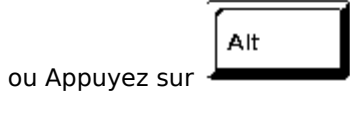

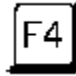

N.B: Lorsque vous jouez au jeu en plein écran, la barre de menu de Windows est cachée.    Vous devez utiliser les touches rapides pour Sortir.

## **Passer en Vue Plein Écran**

Sélectionner l'option Plein Écran fait passer votre jeu de la fenêtre au plein écran. Dans un jeu Plein Écran, le menu Windows est caché. Vous devez donc jouer au jeu dans une fenêtre pour avoir accès aux options de menu suivantes:

- Aide  $\blacksquare$
- Barre de menu Windows  $\blacksquare$
- $\blacksquare$ Changer les Commandes

#### **Pour changer entre plein écran et fenêtre:**

Cliquez sur Plein Écran dans le menu Options en vous servant de votre souris

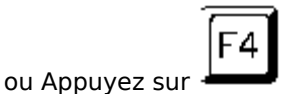

N.B: Du fait que la barre de menu Windows est cachée en jeu Plein Écran, vous devrez vous П servir des touches rapides pour repasser de Plein Écran à fenêtre.

### **Barre de Menus**

Sélectionner l'option Barre de Menus cache et montre la Barre de Menus lorsque vous jouez au jeu dans une fenêtre.

#### **Pour cacher ou montrer la Barre de Menus:**

Cliquez sur Barre de Menus dans le menu Options en vous servant de votre souris

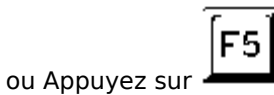

N.B: Cette option n'est pas disponible en plein écran; dans ce mode, la barre de menus est  $\blacksquare$ toujours cachée.

# **Sonic calme ou Sonic Rapide**

- Ceci vous permet de régler la vitesse d'animation de Sonic dans le jeu. Le réglage normal est Rapide (30 blocs/seconde), Calme convient pour un jeu plus fluide (60 blocs/seconde).
- Cette disposition est idéale pour des ordinateurs de haute performance mais convient aussi aux ordinateurs de plus basse performance. Si c'est le cas, l'animation des personnages sera plus fluide, mais le jeu plus lent.

## **Changer les Commandes**

Sélectionner l'option Changer les Commandes fait apparaître la boîte de dialogue Changer les Commandes, qui vous permet de changer les commandes de jeu du clavier.

#### **Pour changer les commandes de jeu du clavier:**

Cliquez sur Changer les Commandes dans le menu Options en vous servant de votre souris

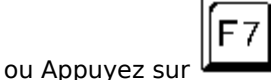

#### **Pour choisir une nouvelle touche du clavier:**

Dans la boîte de dialogue Changer les Commandes, servez-vous de votre souris pour cliquer sur les flèches à gauche de l'image de chaque touche de commande choisie

N.B: Pour que l'option Changer les Commandes soit disponible, il vous faut jouer au jeu dans  $\blacksquare$ une fenêtre. De plus, si vous changez l'affectation de la touche Saut (Barre d'Espacement), rappelezvous qu'il faudra utiliser la touche nouvellement assignée pour toutes les procédures d'Aide nécéssitant la Barre d'Espacement.

# **Clavier ou Joystick**

Sélectionner l'option Clavier vous permet de changer entre le clavier et le joystick pour commander Sonic dans le jeu.

#### **Pour passer du clavier au joystick, ou vice versa:**

Cliquez sur Clavier ou Joystick dans le menu Options en vous servant de votre souris

ou Appuyez sur

N.B: Lorsque vous jouez au jeu en plein écran, la barre de menu de Windows est cachée. Vous devez utiliser les touches rapides pour changer entre commandes clavier et commandes joystick.

# **Super Démarrage en Trombe!**

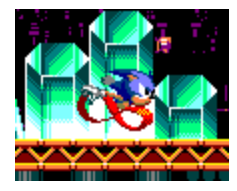

### **Joystick**

Mettez Sonic à l'arrêt, puis maintenez le joystick enfoncé vers le haut tout en appuyant sur le bouton A. Sonic se mettra à foncer à vitesse grand V.

#### **Clavier**

Mettez Sonic à l'arrêt, puis maintenez la Flèche Haut enfoncée tout en appuyant sur la Barre d'Espacement. Sonic se mettra à foncer à vitesse grand V.

### **Super Attaque en Tornade!**

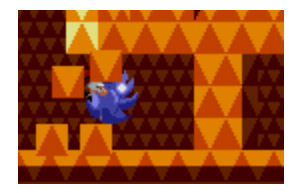

### **Joystick**

Maintenez le joystick enfoncé vers le bas quand Sonic est en train de courir. Il se roulera en une boule bleue piquante -- Très pratique pour rentrer dans les ennemis ou défoncer les barrières.

### **Clavier**

Maintenez la Flèche Bas enfoncée quand Sonic est en train de courir. Il se roulera en une boule bleue piquante -- Très pratique pour rentrer dans les ennemis ou défoncer les barrières.

■ N.B: Pendant une Super Attaque en Tornade, Sonic est pratiquement invulnérable.

# **Super Pirouette Éclair!**

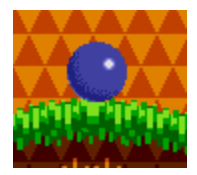

### **Joystick**

Mettez Sonic à l'arrêt, puis maintenez le joystick enfoncé vers le bas tout en appuyant sur le bouton A. Sonic se mettra à tournoyer sur place.

Relâchez le joystick pour filer dans un éclair bleu!

### **Clavier**

Mettez Sonic à l'arrêt, puis maintenez la Flèche Bas enfoncée tout en appuyant sur la Barre d'Espacement. Sonic se mettra à tournoyer sur place.

Relâchez la touche de direction pour filer dans un éclair bleu!

■ N.B: Pendant une AttaqueSuper Pirouette Eclair, Sonic est pratiquement invulnérable

### **Super Prise!**

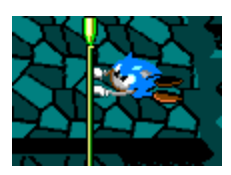

### **Joystick**

Si Sonic s'approche d'une perche d'assez près, il s'y agrippera automatiquement.

Sur les perches verticales, appuyez sur le joystick vers le haut ou vers le bas pour le faire changer de position.

Sur les perches horizontales, appuyez sur le joystick vers la gauche ou vers la droite.

Appuyez sur le bouton A pour que Sonic lâche la perche.

### **Clavier**

Si Sonic s'approche d'une perche d'assez près, il s'y agrippera automatiquement.

Sur les perches verticales, appuyez sur la flèche Bas ou la flèche Haut pour le faire changer de position.

Sur les perches horizontales, appuyez sur la flèche Gauche ou la flèche Droite.

Appuyez sur la Barre d'Espacement pour que Sonic lâche la perche.

## **Thème Autonome**

Cliquez sur la souris ou appuyez sur n'importe quelle touche pour exclure les autonomes.

## **Copyrights et Marques Déposées**

Le système d'exploitation Microsoft® Windows®95 est une marque déposée de la société Microsoft.

Microdoft® Direct X<TM> série d' APIs, Microsoft® DirectDraw<TM> programme d'application d'interface, Microsoft® DirectSound<TM> programme d'application d'interface sont des marques déposées de la société Microsoft.

Pentium® est une marque déposée de la société Intel.

Sega est une marque déposée de SEGA. Sega CD, CD Sonic, Sonic, Sonic Le Hérisson, et tout autres personnages et titres apparentés sont des marques déposées de SEGA.

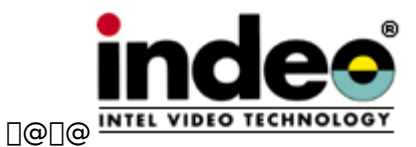

□ <sub>□</sub> □ <sub>○</sub> △ Eugiciel utilise la technologie Indeo® de la société Intel.

\*Intel, Indeo, et le Logo Indeo sont des marques déposées de la société Intel.

OSound est une marque déposée de Archer Communications, Inc. Manufacturé sous licence de QSound Ltd. Copyright <sup>1</sup> 1990, Archer Communications, Inc.

Tout acte de copie, reproduction, location, exhibition publique ou diffusion non autorisé de ces jeux est une violation des lois en vigueur.

Copyright <sup>®</sup> SEGA ENTERPRISES,LTD 1993, 1996

Tout droits réservés.

\* Les autres marques et leurs produits sont des marques déposées de leurs titulaires respectifs.